# FileWrangler

*A 100% native Cocoa application, written in Objective-C, for the batch renaming of files in OS X 10.3 & 10.4*

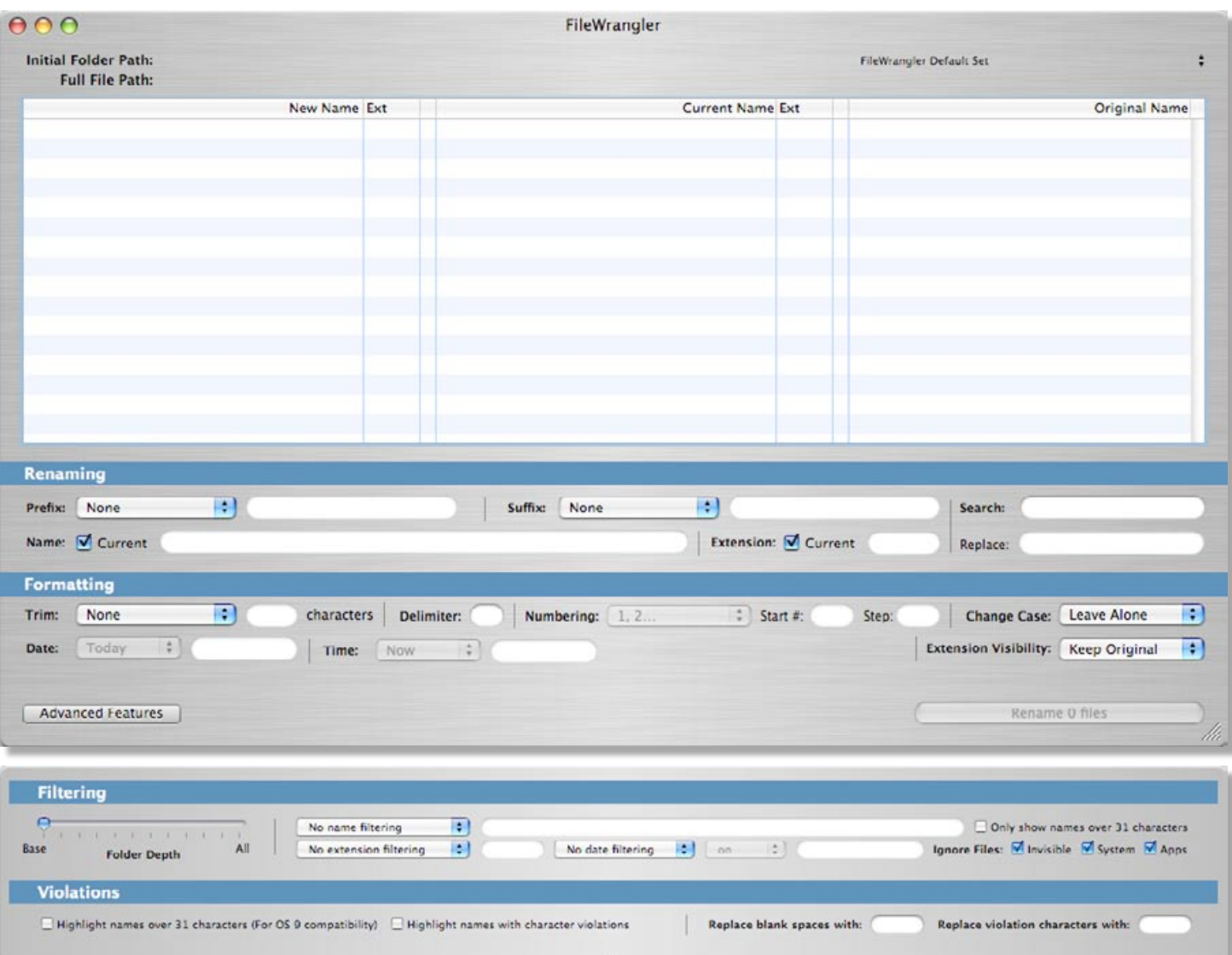

*Version 1.2 – Released June 24, 2005*

*Programming, manual and icon by Christopher Drum christopherdrum@mac.com <http://homepage.mac.com/christopherdrum>*

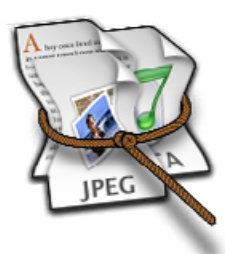

*Thanks for downloading FileWrangler! This manual will show you what this software is all about, how to use it, suggestions for use, and so forth. There's a lot to cover, so let's dig right in…*

# **Installation**

Installation is simplicity itself. Simply put the application wherever you wish it to reside and double-click it to launch.

# **The Interface**

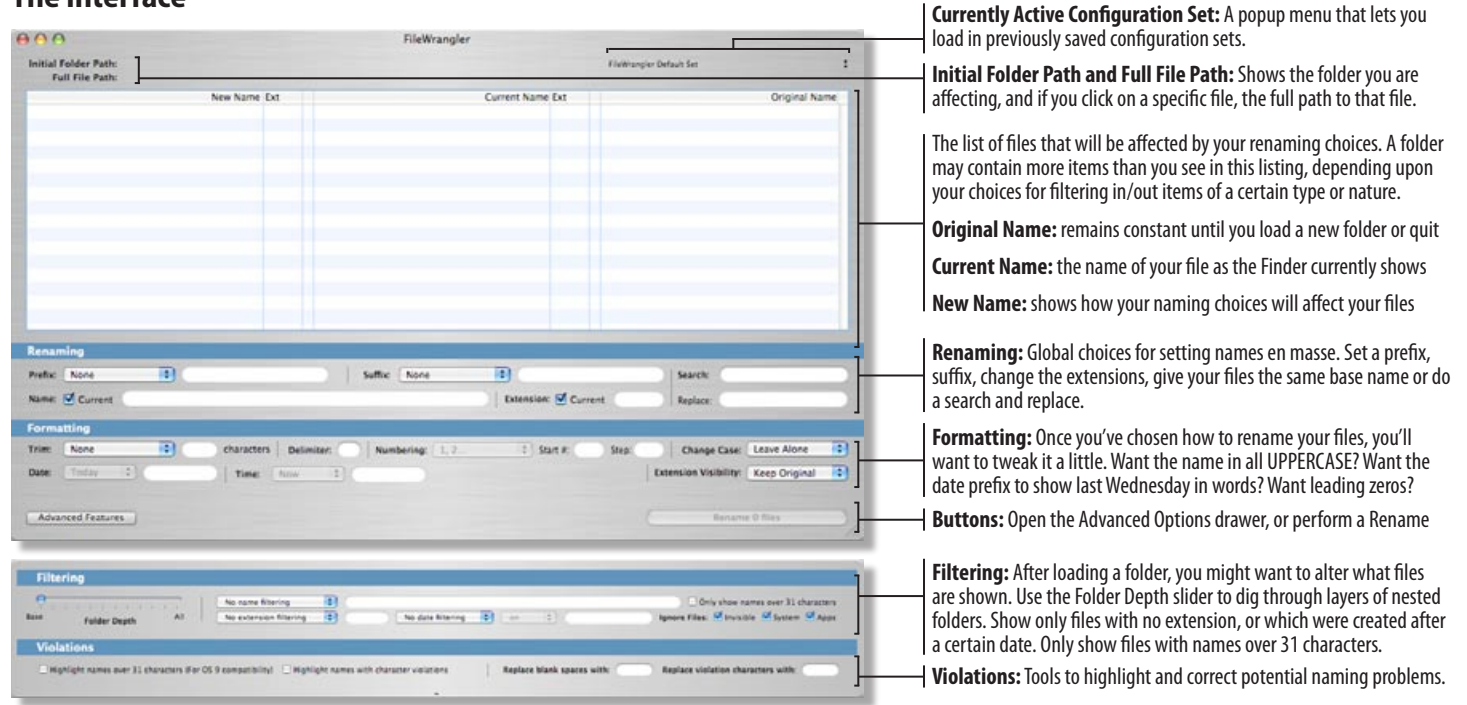

# **The Menu**

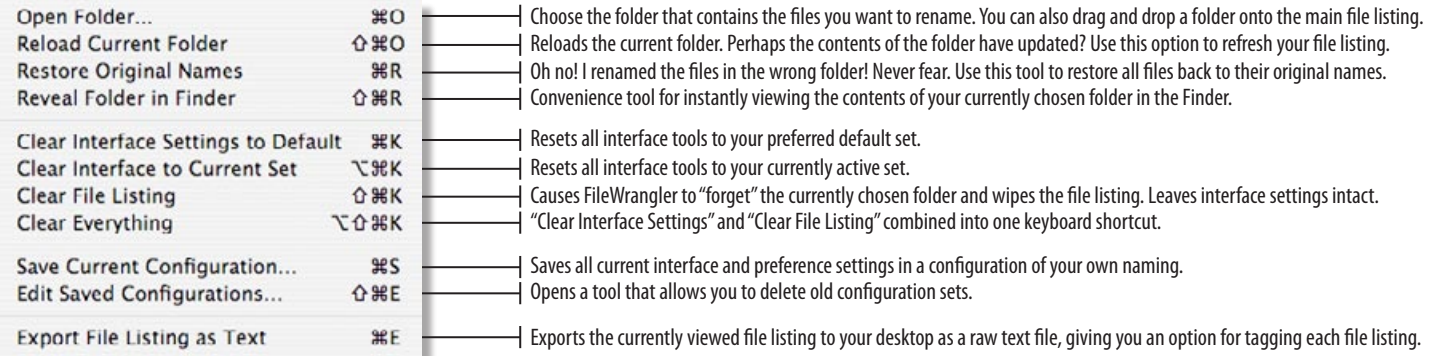

# **! WARNING!**

As with any program of this nature, the tools provided can cause damage if care is not taken while using this software. *Always back up your files before allowing an automation process to modify them.* FileWrangler's default settings were chosen to minimize any problems that may befall one who is not paying strict attention during the renaming process. Changes to the default settings can and will alter your file names. Please exercise caution when renaming large batches of files.

*As tends to be the case with most freeware/shareware software, this program is provided to you "AS - IS." The author, Christopher Drum, can assume no risk or fault with regard to the operation of this software. Every effort has been made to ensure a solid experience with this software, but in using this application you understand and agree that sometimes things don't always go as expected. You also understand and agree that Christopher Drum cannot be held personally responsible for terrible things that may befall you during the operation of this software. Christopher Drum accepts no liability for damages (virtual, actual, financial, or otherwise) incurred during the operation of this software, even if the matter has been discussed with him prior/during/after the event. You agree that backing up your files before using this software was recommended in both the above warning and the "How to Use FileWrangler" sections. Please don't sue me!*

# **What is FileWrangler?**

As much as many of us enjoy using Mac OS X, there are certainly issues that the current user interface does not accom-<br>modate. One such missing feature is the ability to modify large groups of files at once. Sure, this cou minal with UNIX commands, but that solution can alienate those who were drawn to the Mac for it's GUI (graphical user interface) and overall ease of use. Automator offers some interesting, if simplistic, tools for doing similar things. At the same time, OS X now prefers we adhere to certain UNIX naming conventions, where we previously had no need to do so. How can we quickly apply extensions to our legacy files?

For that matter, OS X users sharing files with OS 9 users run into an interesting problem. OS X allows filenames up to 256 characters long. OS 9 only allows 31 characters. How can I take a folder of files I want to share and get their names to play nicely with OS 9, without having to manually rename each individual file by hand?

Picture another scenario. You've taken a bunch of vacation photos with your digital camera. The filenames, as supplied by the camera, are not human-friendly. If I have a folder of these vacation photos, how can I give them names that make sense to me, without having to rename each file individually?

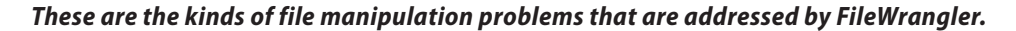

#### **How to Use FileWrangler** FileWrangler  $ADQ$ Initial Folder Path **Filateranniar Default Se 1**Open Folder... жo Current Name Ext Original Nar Reload Current Folder  $0$   $10$ Restore Original Names<br>Reveal Folder in Finder  $XR$ Clear Interface Settings to Default жĸ **1** Clear Interface to Current Set  $Y$ 3£K Clear File Listing<br>Clear Everything  $0$  HK **TOMK** Save Current Configuration. ×5 **Edit Saved Configurations.. OBEE** Export File Listing as Text жE **2** Prefac None m Suffix: No m Name: V Current Extension: V Current Replace For **FET** characters Delimiter: Change Case: Leave Alone  $\mathbb{R}^n$ Numbering  $\div$  Start #: Sten Extension Visibility: Keep Original Time: **3** Advanced Features

Before you begin, back up the folder that contains the files you want to rename. I cannot stress this enough.

# *Show FileWrangler the folder that contains the files you want to rename*

Go to the "File" menu and choose "Open Folder". Alternately, you can drag-and-drop a folder into the blue/white striped listing. FileWrangler works with one base folder at a time. You will only see files that are found immediately with-<br>in the folder (i.e. - nothing inside subfolders). This is adjusted under **Advanced Features...**, **1**

# *Decide how to rename the files*

Let's say you want to name all of the files in your folder as JPEGs with sequential numbering and a reference to your birthday. In the *"Renaming"* section, look for the *"Name"* subsection and uncheck the *"Current"* checkbox. The names under the *"New Name"* column disappear. Type "birthday" in the text field to the right, then hit TAB or RETURN. **2**

In the *"Suffix"* subsection, choose *"Numeric"* from the popup menu. Each name is appended with a sequential number.

In the *"Extension"* subsection, uncheck *"Current"*. Type "jpg" in the text field to the right and hit TAB or RETURN.

## *Rename the files*

At this point, nothing has happened to your files yet. Find the *"Rename # Files"* button in the bottom-right corner of the application window and click it. The # reflects the number of files you are working with at any given time. A warning message will ask you to verify that you really want to do this. Click "OK" to commit your changes. **3**

Go to the Finder and open your folder (**Shift - Command - R** will do this for you). The files might have to refresh their new names in your Finder window, but you'll see they are now named with the choices you made in the previous steps.

#### **Configuration Sets**

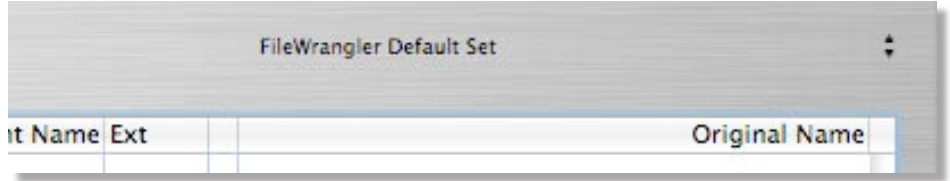

The most significant change to FileWrangler 1.2 is the addition of user-definable configuration sets. As development and feedback continued on FileWrangler, it became clear that everyone has different expectations and needs in certain default aspects of the program. I was once asked to add a popup menu of different violation

*The Current Configuration Set popup menu, located in the upper right corner of the main interface. This is where you can quickly load and apply previously saved configuration sets*

character sets, including one specific to "FTP from Mac OS X to XBox." Clearly FileWrangler was being used for file naming situations I had never (and could never have) anticipated. It was then that I decided to make FileWrangler as generic as possible, thereby allowing you to make FileWrangler into what you want and need.

Every interface setting, in both the main interface and the new *Preferences… window*, can be saved as your own custom configuration set. FileWrangler ships with one, non-modifiable configuration set titled, "FileWrangler Default Set." After you set up FileWrangler to accommodate your needs for a specific file renaming need, including such things as custom character violations and delimiters, those interface choices can be saved as a configuration set using the menu command File  $>$  Save Current Configuration... (**Command - S**).

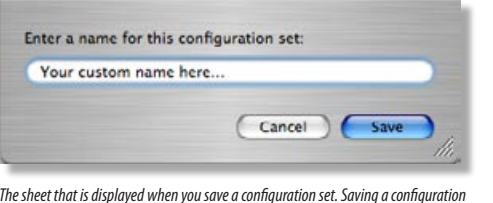

*The sheet that is displayed when you save a configuration set. Saving a configuration set with the above name will immediately alter the contents of the Current Configuration Set popup menu, as shown in the sample below.*

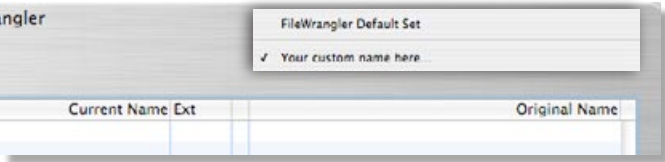

Once saved, your custom configuration set will be instantly added to the *Current Configuration Set popup menu*. By clicking on this menu, you can select from any of your previously saved sets, or revert back to the default set, instantly. Simply choose the set you wish to use and FileWrangler instantly updates all interface configurations to reflect your new choice.

Preference settings can also be saved with a set, excepting the "FileWrangler Default Set." After saving your preferred interface choices as a set, open the

> **Preferences... window (Command -,).** Any changes you make to the preferences for a given set, as indicated by the current choice in the *Current Configuration Set popup menu*, are instantaneously saved to your set.

If you wish to replace a saved set with new configuration settings, simply load the set you want to modify, make your

changes, then resave the set with the same name as the original. Don't worry, the save dialog box will default to the current set name, so you won't have to worry about naming it exactly right. You will be asked if you're sure you want to overwrite the original set by the same name. Click "OK" and you're done.

As you generate more configuration sets for various purposes, you might need to weed out some older sets from time to time. The menu option File  $>$  Edit Saved Configurations... (**Shift - Command - E**) is your tool for that purpose. Choosing this option will load a window with a list of all saved configuration sets (minus "FileWrangler Default Set"). Simply select a set you wish to delete and press the **Delete key**. Alternately, you can select multiple sets (hold down the Command key as you click on sets, or use the Select All keyboard shortcut **Command - A**) and delete them all at once.

Your sets are saved in ~/Library/Preferences/com.CMD.filewrangler.plist. Save this file if you want to transfer your configuration sets to another system, or wish to share with someone else.

Of course, while it's nice to be able to create our own configuration sets to load as we need, some just want to modify FileWrangler's default behavior. Perhaps your only desire in making a set is to simply override FileWrangler's defaults. Wouldn't it be nice if FileWrangler would auto-load the set of your choice with every launch of the program?

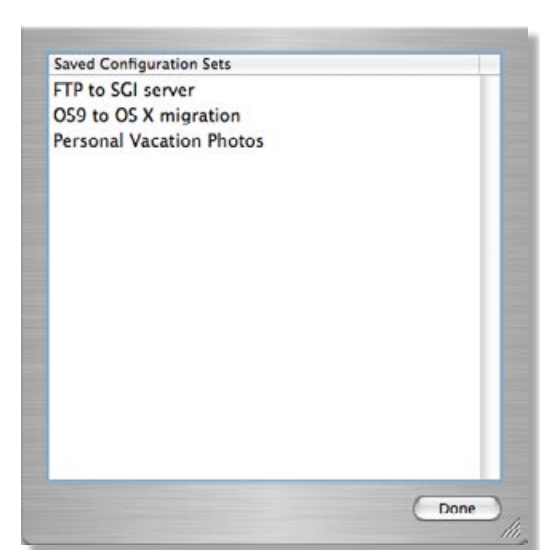

Open the *Preferences… window* and look at the very bottom left corner.

The "Default Set Upon Launch" popup menu is your chance to tell FileWrangler which configuration set you want it to load every time the program launches. It works just like the *Current Configuration Set popup menu* and automatically

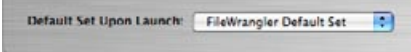

updates its contents with every set you save. Simply choose the configuration set you want and you're done. Next time you launch the program, the settings for that configuration set will automatically load, awaiting a folder to modify.

#### **The Application Menu**

#### *About FileWrangler:*

The author's email and home page address can be found here, should you need to report a bug or problem with FileWrangler. Additionally, the version of FileWrangler you are currently using will be found in the About Window.

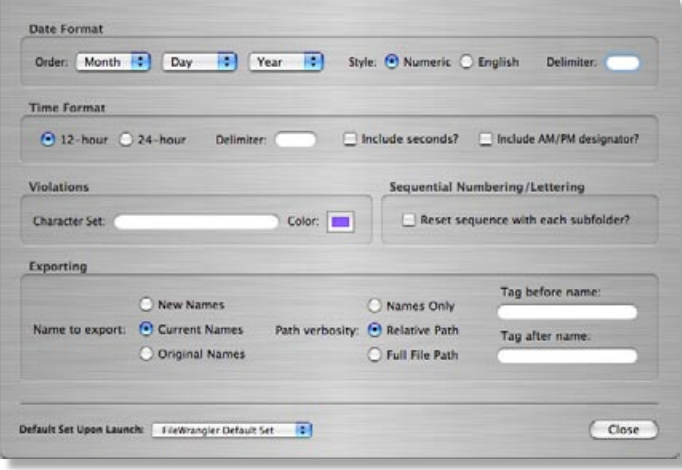

#### *Preferences:*

Accessible with **Command-**,. Options for customizing FileWrangler to your needs and specifications can be found in this window. Please note that preference settings cannot be modified for FileWrangler's Default configuration set, only for your own custom sets. This is to insure that the FileWrangler baseline configuration is always available for those who prefer the "classic" FileWrangler settings.

In the main interface window, in the upper right corner, is a popup menu of configuration sets available to you. Whichever set is chosen is the set whose preferences will be modified (with the exception of the FileWrangler Default Set). Let's look at the preference setting choices available to you in order from top to bottom.

#### *Date Format* - Using the three popup menus, this let's you

set the formatting for dates. These options were previously set in the main interface with FileWrangler 1.1 and 1.0. These choices typically seem to be a matter of personal preference and have moved into the Preferences… window. Choose the order in which you want your date to be formatted, from month, day and year. Choose if you want the date to show up as numbers or English language formatting. Choose a delimiter that separates month/day/year.

- For example, setting the order as year/month/day, in English style with a delimiter of '/' would create the following for New Year's Day: 2005/January/1. Set in day/month/year, numeric with a delimiter of '+' would set New Year's Day as: 01+01+2005.
- *Time Format* Just as a date can have custom formatting of your choosing, so can the time. FileWrangler allows you to use creation, modification or custom times in your filenames. Do you want that time to show up in 12-hour or 24 hour formatting? Should the seconds be included? Do you want the AM/PM designator appended? What delimiter should be used between the time fields? This is independent of the delimiter used for date formatting or even in the formatting choices in the main interface.
- For example, setting 12-hour formatting with the delimiter of ' . ', including seconds and AM/PM designator would set New Year's Eve as: 12.00.00AM. Please not that the colon (:) is not allowed by the Macintosh OS in filenames and is therefore disallowed in all renaming options in FileWrangler.
- *Violations* Left blank, FileWrangler uses its default character violation set to point out potential filename problems. This set can be overridden by typing anything at all into the Character Set text field. Even a single character will override FileWrangler's default set, so do take care when working with this option.
- Additionally, the violation highlight color can be altered to any color of your choosing. You will find that some colors work better than others, but far be it from me that I restrict your options. If violation highlighting is turned on, you will see the color of the highlighting change in real-time as you choose a new color.
- *Sequential Numbering/Lettering* If you want FileWrangler to add a sequential numbering/alphabetic sequence to your filenames, turning this option on will force the numbering to start at the beginning with each new subfolder. This is particularly useful if you choose "Enclosing Folder" as a prefix and "Numeric" as a "Suffix" with a blank custom name. Each file will be named and numbered according to its enclosing folder, and the increment for the sequence will be restricted to just that subfolder.
- *Exporting* When exporting a file listing, you may wish for certain settings to show up with every export. The specific name to export, the verbosity of that filename and even the pre and post tags can be modified as a default preference for any given custom configuration set.
- *Default Set Upon Launch* Please notice that this preference setting is separated from the others by a thin, grey line. This is your visual indicator that this preference setting is a little different than the others. Specifically, this is a truly global setting. After you have created your own custom configuration sets, you may wish for one of those sets to be your literal default. Simply choose the configuration set you desire from this popup menu. With each launch of FileWrangler, the configuration settings of that set will load immediately.

#### **The File Menu**

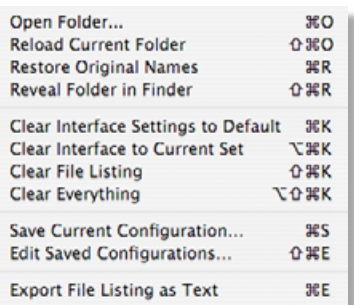

#### *Open Folder:*

Accessible with **Command-O**, or drag a folder into the striped file listing. Any of these methods will suffice for choosing a folder of files with which to work. Note at the top of the window the bold text *Initial Folder Path*. This displays the full system file path to the folder in which you are working. Please note, opening a folder does not reset your interface choices. Additionally, only one main folder may be chosen to work within at any given time; however, all subfolders within your main folder are accessible.

#### *Reload Current Folder:*

Accessible with Shift-Command-O. This will force FileWrangler to reload the folder you chose to work within, leaving your current interface settings intact. Functionally identical to telling FileWrangler to *Open Folder…* and choosing the exact same folder you are already in.

#### *Restore Original Names:*

Accessible with **Command-R.** Until you choose a new folder, reload your current folder, or quit the program, FileWrangler remembers the original names of the files you are working on. These

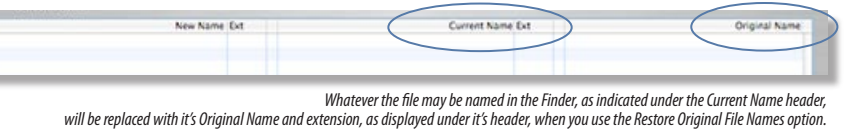

names are displayed in the far right column of the main file listing. Even if you rename your files 100 times in a row, you can use this tool to reset all worked-upon files back to their original names, extensions, and extension visibility.

#### *Reveal Folder in Finder:*

Accessible with **Shift-Command-R.** Opens your currently chosen folder in the Finder, showing you it's contents. Especially useful to verify the nagging question, "Did FileWrangler just do what I asked it to do?" after you commit to a rename.

#### *Clear Interface Settings to Default:*

Accessible with **Command-K**, resets FileWrangler's interface settings back to initial, as if you had launched the application<br>anew. Whichever configuration set you have set in the Preferences... window as your default dict be affected by this menu command. Leaves your folder choice intact.

#### *Clear Interface to Current Set:*

Accessible with **Command-Option-K**, resets FileWrangler's interface settings back to whatever configuration settings are<br>chosen in the *configuration popup menu*.

#### *Clear File Listing:*

Accessible with **Shift-Command-K**. Forces FileWrangler to forget the folder you had chosen to work with and clears all files<br>from the file listing. Leaves your interface choices intact.

#### *Clear Everything:*

Accessible with **Option-Shift-Command-K**. Forces FileWrangler to forget the folder you had chosen to work with, clears all<br>files from the file listing, and resets all interface choices back to your default configuration. E Functionally identical to choosing *Clear Interface Settings to Default* and then *Clear File Listing*.

#### *Save Current Configuration… :*

Accessible with Command-S. All current settings in the main interface are saved with the name of your choosing. The *configuration popup menu*, located in the upper right corner of the *main interface window*, will immediately reflect your newly saved configuration set.

#### *Edit Saved Configurations:*

Accessible with Shift-Command-E. In the listing that displays, select as few or as many configuration sets as you desire, then press the *delete key* to remove those configuration sets.

#### *Export File Listing As Text:*

Accessible with **Command-E**. The listing of your file names can be exported as plain text to the desktop. Use this function and it's corresponding window to decide which names to export, and how much of the file path to include. Additionally, you are given an opportunity to append tags before and after each filename. Useful for exporting the names as list items for an HTML document, or for

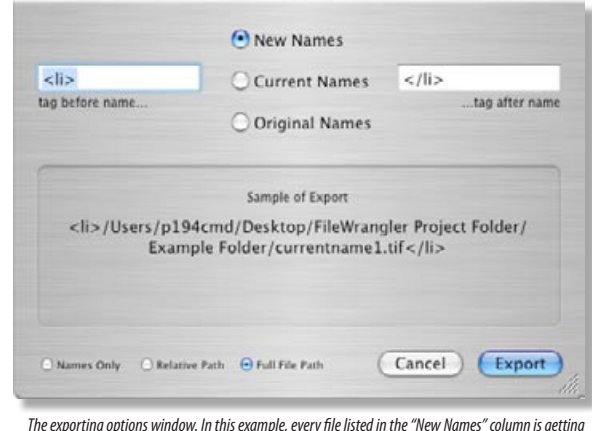

*The exporting options window. In this example, every file listed in the "New Names" column is getting it's full file path tagged as individual HTML list items in the final export.* 

inserting SQL commands. A preview is provided in the inset box. Click *Export* to create the file.

#### **The Edit Menu**

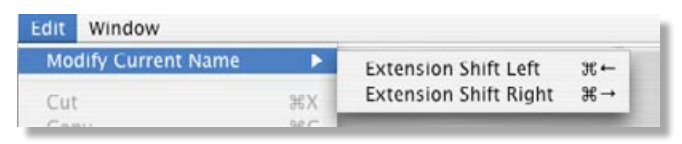

#### *Shift Extension Left/Right:*

Accessible with *Command-Left Arrow* and *Command-Right Arrow*. Sometimes a filename just doesn't conform to the nice, neat format of "filename.extension". Sometimes, the "." has been used on filenames to denote other information. Take the filename

"pic1.vacation.shanghai", for example. OS X (and therefore FileWrangler) interpret this file as having the name "pic1. vacation" and the file extension "shanghai". Unfortunately, this makes it incredibly difficult to assign a new extension to the file without eliminating potentially important filename data. In this example, changing the extension to "jpg" would eliminate the critical information of where the photo was taken, "shanghai".

While holding down the command key, select every file that FileWrangler has incorrectly guessed at the extension. Now, choose *Extension Shift Left* to move period-delimited "chunks" of the filename from the *New/Current Extension column* into the *New/Current Name* 

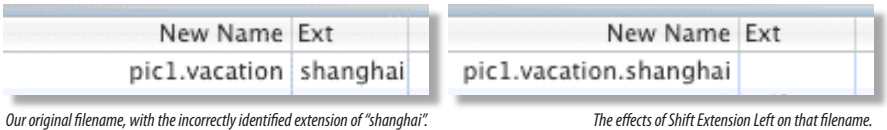

*Ready for a proper extension!*

*column*. *Extension Shift Right* will do the opposite, moving "chunks" of period-delimited text in your filename from the *New/Current Name column* into the *New/Current Extension column*. Every chunk is remembered, even if you cannot see it.

Shifting essentially teaches FileWrangler a new way to think about your filename. Once shifted, all filters, violations and naming will act as you would expect. In our "shanghai" example, we are left with an empty extension. FileWrangler now correctly understands this, so we can filter to see only files with missing extensions and this pic would be caught.

# **The Window Menu**

#### *Advanced Features:*

Accessible with Command-F, or click the *Advanced Features…* button in the lower left corner of the main window. A drawer will open, revealing further choices for working with your files. This includes *Filtering* options and *Violations*.

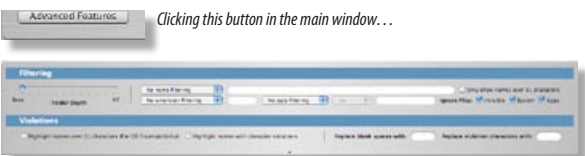

*…will open this drawer. See the subsections on Filtering and Violations for more information.*

#### **Renaming**

*Prefix/Suffix:*

#### Renaming Prefix: None F) Suffix: None  $\overline{\bullet}$ Search Will add text of your<br>choosing to the begin-Name: V Current Extension: Current Replace ning and/or end of your Formatting filename. The popup menu has five choices:

*Hidden, cool feature! Set up the prefix and suffix, then change your mind. Rather the prefix become the suffix and vice versa? Click the word "Prefix:" or "Suffix:" to swap the two!*

*Numeric* - numbers the files in your folder sequentially. Numbering starts again at 1 for every nested subfolder. *Alpha* - letters the files in your folder sequentially. Lettering starts again at "a" for every nested subfolder. *Enclosing Folder* - the immediately enclosing folder of each file. Use it in conjunction with the alpha/numeric choices

to do instant folder-name-plus-a-number file renaming.

*Date* - add the date of your choice, formatted numerically or in English.

*Custom* - turns on the neighboring text field so you may type in any text you wish

## *Name:*

The *Current checkbox* sets the name found under the *"Current Name" column* as the base for your new filenames. Leaves the name as-is. Uncheck it, then type a custom name in the adjacent text field to give the same base name to all of your files.

#### *Extension:*

The *Current checkbox* puts in the extension found under the *"Current Extension" column*. This leaves the extension as-is. Uncheck this box to type in an extension of your choice that is applied to every file in your list.

#### *Search/Replace:*

Type some text into the *Search Field* and the *Replace Field* becomes active. Type in text with which to replace your search choice. Done! Affects the name as currently shown under the *"New Name" column*. Has nothing to do with file filtering.

#### **Formatting**

Unlike other, similar programs, FileWrangler takes a more "task based" approach to file renaming. After you have set your naming under the

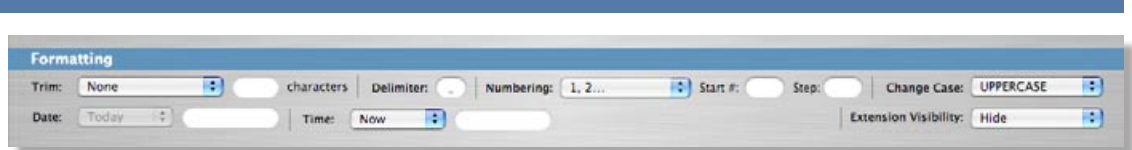

*Hidden, cool feature! Notice the text field by the Date subheading? It accepts "Natural Language" input. Don't know what the date was for "last Thursday?" Type in "last Thursday" and see.*

*"Renaming"* section, the *"Formatting"* section gives you a chance to tweak the specifics of how FileWrangler formats your choices. Some formatting options that are typically set once and forgotten are found under the *Preferences… window*.

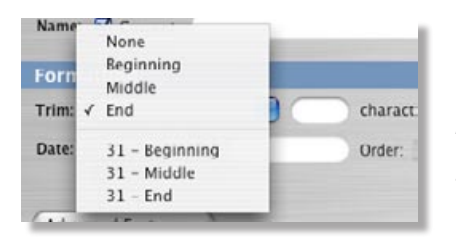

#### *Trim:*

Primarily for those who need to truncate long filenames into something just a bit shorter. Choose from the *popup menu* whether to trim characters from the *beginning*, *middle* or *end* of your base filename. Type in the number of characters to trim in the adjacent text field. Does not trim any custom prefix or suffix you have applied, nor the extension. The word "alphabet" trimmed five characters from beginning, middle and end would result in: "bet", "alt" and "alp".

Additionally, you may choose *31 - Beginning*, *31 - Middle*, *31 - End*. These choices will trim any names that are over 31 characters to exactly 31 characters, leaving shorter names alone. The three choices allow you to choose whether the trimming happens from the start of each filename, the middle, or the end. Leaves extensions intact.

#### *Delimiter:*

Places text between the prefix, name and suffix. The author recommends keeping the delimiter very short, like just a single character... an underscore, for example. So, a filename like "prefixnamesuffix" will become "prefix name suffix".

#### *Numbering:*

If you have chosen *"Numeric"* in the *Prefix and/or Suffix popup menu(s)*, this lets you decide how that numbering is formatted. Choose your *leading zero choice* from the popup menu, and/or type in a number in the *"Start #" text field*. Type a value into the "Step text field" to have FileWrangler do an incremental jump between each item, i.e. 5, 10, 15… Numbering continues sequentially through all files, by default. If you wish for numbering to begin anew with each new subfolder, open the *Preferences… window* and check on "Reset sequence with each subfolder?"

#### *Change Case:*

Choose from four options in the popup menu. The entire filename will reflect your choice, including custom pre/suffixes.

*Keep Original:* leaves case formatting alone. *Title Case:* Sets Every New Word With A Capital Letter. *UPPERCASE and lowercase*: are SELF explanatory.

#### *Date & Time:*

If you have chosen *"Date"* or "Time" for your prefix and/or suffix, these tools become available, starting with the *Date/ Time popup menus*. Additional formatting options can be found in the *Preferences… window*.

*Today or Now*: today's date or the absolute current time. Every refresh of the file listing updates the date and/or time to reflect the exact current day and/or time.

*Creation*: the (possibly unique) creation date/time of each file.

*Modified*: the (possibly unique) modification date/time of each file.

*Custom*: gives you a chance to type in a date/time of your own choosing in the text field to the immediate right.

The *Custom Date text field* accepts natural language as well as standard numeric mm/dd/yy or yyyy format for inputting a date. Examples of acceptable date: "yesterday", "last wednesday", "two weeks ago", "tomorrow", "June 4, 1971", "5/15/81". The *Custom Time text field* accepts natural language and standard numeric input. "12:00:00 AM" and "midnight" are equally valid.

#### *Extension Visibility:*

When you click the *Rename Files* button, this menu choice sets whether the extension is displayed in the Finder or not.

*Keep Original*: looks at each file in your list and sets the extension visibility to match what the original file used. *Hide*: the extension will exist, but will not be visible in the Finder. *Reveal*: will force the extension to be visible in the Finder.

## **Filtering**

#### In the *Advanced*

*Features…* drawer, ditional tools for those who need more exacting

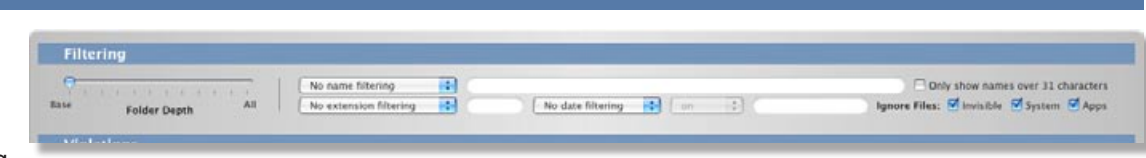

control over which files they are renaming. Folder recursion, name/extension/date filters, and more are located here. The choices made in the Filtering tools will refresh your currently viewed list of files to show more or less items, depending upon the specificity of your filtering choices.

#### *Folder Depth:*

The author's personal favorite tool in FileWrangler. Once you've chosen a folder in which to work, that folder may have subfolders. Those subfolders, in turn, may have their own subfolders, etc, etc, etc… FileWrangler has the ability to recurse through your folder structure, to show all files in your chosen folder. However, where it gets really interesting is that you get to choose how deeply into the folder structure the application recurses. Notice the left and right most titles on

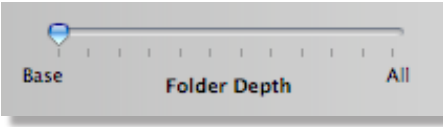

*Each tick mark will dig through one additional layer of folder structure. "Base" will only show files found in the initially chosen folder. "All" will show every file in every subfolder. The tickmark to the right of "Base" will dig in one layer of subfolders, then two, three… up to ten deep, after which you may select "All".* the slider: *"Base"* will only show those files that are in the immediate folder you chose. *"All"* will drill down through EVERY subfolder in your chosen folder, showing you EVERY file. The *tickmarks* between the two represent one additional level of recursion. So, if you move the slider to one mark to the right of *"Base"*, you will see all of the files in your base folder, plus anything in the first layer of subfolders. Each *tickmark* adds a layer, up to ten subfolders deep. The author has made an assumption that anyone needing to see everything ten subfolders deep probably just wants to see everything. The final tick mark does exactly that.

#### *Name Filtering:*

This popup menu lets you filter the original files by name. Choose an option, then enter your text in the adjacent field.

*Name contains:* will only shows those files that contain the text of your choice. *Name exactly matches:* only shows those files whose name is exactly what you type into the text field. *Exclude names with:* will show all files except those with the text of your choice.

So, if you have a stack of photos, some of which are named with a reference to your "vacation", you might want to leave those alone. Choose *"Exclude names with:"*, type in "vacation" and your list of files will sort automatically.

#### *Extension Filtering:*

This popup menu lets you filter the original files by name. Choose an option, then enter your text in the adjacent field.

*Missing extension*: shows only those files in your chosen folder that have no extension. *Extension matches*: shows only those files whose extension matches exactly what you type into the text field. *Exclude extension*: shows all files except those with the extension you type into the text field.

Say you have a stack Microsoft Word documents, with blank icons and no extension. Choose *"Missing extension:"* to see only those files. In the *Renaming* section, uncheck *"Original"* under *"Extension"* and type in "doc" (for example).

#### *Date Filtering:*

The first popup menu lets you choose whether to filter based on the files' *modification* or *creation* date. Once you've made that choice, the second popup menu becomes available, allowing you to choose whether to filter the files for those that are *on*, *before*, or *after* your date choice. After you've made this comparison choice, type a date into the text field. Just like the Date Formatting tool, you can use natural language to put in your reference date.

#### *Checkboxes:*

These options give you the ability to hide or reveal large groups of files, based on common filtering needs.

*Only show names over 31 characters*: checked on, will show only files whose name, including extension, is over 31 characters.

*Ignore Files - Invisible*: checked on, will ignore any file that is invisible, or which is enclosed in an invisible folder. *Ignore Files - System*: checked on, will ignore any file contained in a System or Library folder, or ends in .plist. *Ignore Files - Apps*: checked on, will ignore any file contained in the Applications folder, or enclosed in an .app file.

#### **Violations**

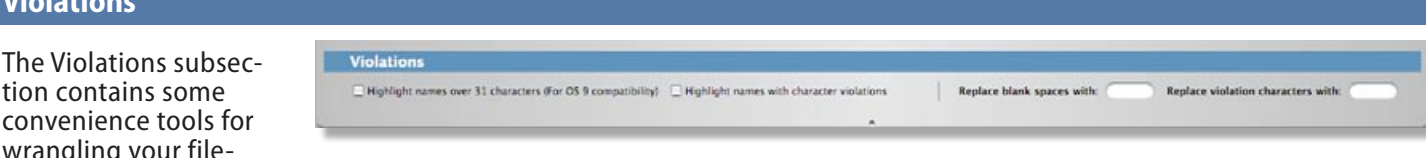

wrangling your filenames quickly to address some specific file naming issues. All violation highlighting will show in the *Original*, *Current* and *New Name fields*. This will allow you to see if the current filename has a violation that the new filename has remedied. The violation characters and the violation highlight color are completely user-modifiable under the *Preferences… window*.

#### *Highlight names over 31 characters:*

Check this on to highlight in **bold, red text** any file whose full file name is over 31 characters. This highlighting is dy-<br>namic, and file names highlighted thusly will "turn off" as soon as the new name drops to 31 char conjunction with the *"Trim"* formatting tools.

#### *Highlight names with character violations:*

Filenames that contain certain symbols can cause havoc on some UNIX boxes. I have made a set of characters that have been known to myself to cause trouble. The default character set FileWrangler checks for is:

 $\begin{array}{ccccccccc} & / & . & * & : & ' & \backslash & '' & ; & \# & [ & - & ] & \{ & \} & \sim \end{array}$ 

Filenames will highlight with a light pink background, by default, if they contain any of these symbols. It should also be noted that the character ":" will convert to a "/" automatically by the OS X file system (i.e. - the Finder). This set of characters represents FileWrangler's default violation set. Please note that

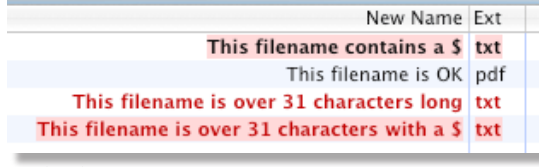

*The effects of turning on violation highlighting…*

*The first filename contains FileWrangler default character violations. The second filename passes both violation tests. The third filename is over 31 characters. The fourth filename is over 31 characters AND contains a FileWrangler character violation.*

in the *Preferences… window* you have the option of creating your own, unique character violation set. Maybe you really hate vowels. Type in "aeiou" in the Violations Character Set text field to highlight all words that contain any or all of those vowels.

#### *Replace blank spaces with:*

Filenames with blank spaces, especially those files that will be shared across networks and stored on file servers, would benefit from not containing blank spaces in the filename. Type in a symbol with which to replace all blank spaces in your filename. If a file is named, "This is my file," after typing "\_" into the text field the filename would be, "This\_is\_my\_file".

#### *Replace violation characters with:*

Uses the same set of "violation" characters as shown above in *"Highlight names with character violations"*. If your filename contains one of those characters, and you want to simply eliminate all potential violations immediately, type in a non-vi-<br>olation character (or characters) into this field to sort it all out en masse. This field will not characters. Note that all violations will be replaced with the same character(s) you type into this field.

#### **Other Things to Know About FileWrangler**

FileWrangler is free and not limited in any way, nor will it ever bug you for registration.

FileWrangler has now had some 15,000 downloads, with multiple 5-star reviews on MacUpdate and VersionTracker and even inclusion on the cover disc for the German Mac magazine "MacUp." Thanks to everyone who helped make FileWrangler such a success, and contributed to it's future success by submitting comments and bug reports!

FileWrangler has been extensively tested on OS X 10.4 and 10.3. It is both Tiger and Panther compatible. It does not work on any version of OS X 10.2 or earlier.

FileWrangler may not work for folders with over 10,000 files in them. I recommend that renaming tasks of that size should be broken down into smaller chunks, that you may verify the program is doing what you had hoped.

Comments will be lost when you rename files. This convenience will be provided in a future point release.

The Search/Replace fields are not at all related to the filtering functionality of FileWrangler. If you're looking for files with a specific word in their names, use the Name Filtering options for that purpose.

There is no "Undo" option in FileWrangler, except for the critical purpose of restoring filenames to their original state (File Menu -> *"Restore Original Names"*). This convenience will be provided in a future point release.

Bugs, errata and/or comments may be sent to: *[christopherdrum@mac.com](mailto:christopherdrum@mac.com )*

#### **I Love FileWrangler! I Want To Reward You For All of Your Hard Development Work!**

Oh, shucks, you're just too kind. Look at me… I'm blushing. Anyhow, if you would like to contribute to FileWrangler's future and/or my future as a Macintosh developer, I have a suggested donation fee of *\$5.00*. I use *[PayPal](http://www.paypal.com)*, under the email address: *[christopherdrum@mac.com](mailto:christopherdrum@mac.com )*

#### **Version History**

*Version 1.2 – Released June 24, 2005*

#### *Bugs Fixed:*

Setting the case of a filename now properly renames files if that is the only option chosen. The trim function was trimming too heavily. It now correctly does not trim custom naming choices. ":" (colon) disallowed in text fields to adhere to OS X naming restrictions. Extensions with a "/" (forward slash) were not being read properly. "Advanced Features" drawer button now behaves like a proper drawer button.

#### *New Features:*

User-definable configuration sets. Preferences. Further refine configuration sets and choose a default set to load upon application launch. Tools for creating and deleting configuration sets. User definable violation character sets and highlight color. "Time" is now an option for prefix/suffix choices. Renaming of RTFD documents now supported.

#### *Additional Changes:*

Tool tips updated to reflect new options. Manual updated to incorporate 1.2 changes. "Clear Interface Settings" menu options updated to work properly with new configuration set tools.

*Version 1.1 – Released November 26, 2004*

#### *Bugs Fixed:*

"Clear All Settings" wasn't properly clearing all interface settings. Prefix/Suffix delimiter didn't behave as expected, putting in extra delimiters when not necessary. File names with a '/' were being interpreted as a ':' by the file system. Sometimes files with a missing extension would not inherit a newly appended extension. If file extension visibility is the only option chosen, FileWrangler would not set the extension visibility properly. Clicking on a file with no extension would display an erroneous period at the end of the full file path Filenames with 32 characters could mistakenly be read as 31 characters and vice versa. Delimiter handling should act more as expected, between prefix, name and suffix. Original Name column now shows the full, Finder-visible filename. Memory leak patched.

#### *New Features:*

Can now tell FileWrangler to shift an improperly identified extension into the name column, or vice versa. Tool Tips added for all interface elements.

Clear File Listing allows you to force FileWrangler to forget about the folder you had chosen.

Clear Everything clears all interface choices and forgets the folder you had chosen.

Reload Current Folder tells FileWrangler to reload whatever folder you had chosen, perhaps to refresh it's file list. Can now add a specific delimiter between month/day/year in the Date Formatting tools.

Reveal chosen folder in Finder.

Export file listing, with tags, to raw text file.

Filenames can now be trimmed to exactly 31 characters.

Step number added to number formatting, to allow for incremental jumps in a numerical sequence.

Invisible extensions now show as italicized in the Current Extension column.

Colons are automatically replaced with a forward slash by OS X. FileWrangler now alerts you if this has happened. Violation highlighting now highlights all violations in all columns.

Code improvement to the renaming process results in faster renaming, especially for long file lists.

#### *Additional Changes:*

Keyboard command to open the *Advanced Features…* switched to Shift-Command-F. Manual updated to incorporate 1.1 changes.